# Razduženje po normativu na međuskladšnici kod izdavanja sa skladišta

Zadnje ažurirano01/09/2023 1:55 pm CES

Kod unosa **primke** s podvrstom prometa **Sa skladišta s izdavanjem stranci** moguće je podesiti funkcionalnost razduženja zaliha po normativu.

## **Postavke artikla**

1 U izborniku **Šifrarnici > Artikli** odaberemo artikl kojem želimo dodati normativ.

2 Normativ na artiklu dodajemo klikom na **Normativ** > **Dodaj redak**.

### 3

Ukoliko želimo da se poštuje funkcionalnost rasterećenja zaliha na osnovu normativa, a ne artikla kojeg imamo odabranog na prometu zaliha, potrebno je uključiti mogućnost **Razduženje po normativu kod izdavanja sa skladišta.**

#### **Artikli** 图 Spremi i novo X Odustani **□ Spremi** Osnovni podaci Kniiženie Normativ (2) Razduženje po normativu iz računa ▼ Razduženje po normativu kod izdavanja sa skladišta + Dodaj redak. Količina u Artikl Staklo 70 x 70 (3) 1 kom  $\overline{\mathsf{x}}$ Konstrukcija drvenog stola (4) 1 kom  $\times$

# **Unos prometa u zalihama**

Ako kod unosa primke s podvrstom **sa skladišta s izdavanjem stranci** odaberemo artikl na kojem je uključena funkcionalnost **Razduženje po normativu kod izdavanja sa skladišta,** automatski se predlože normativi s postavki artikla i moguće je, ako je potrebno, dodati nove.

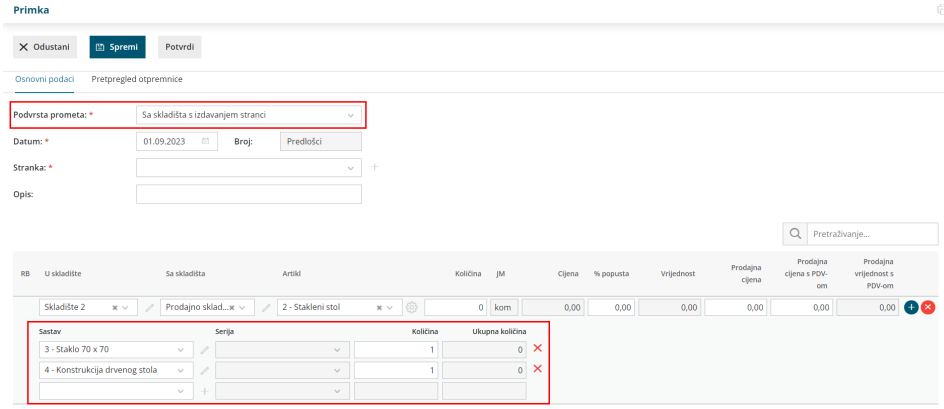

Potvrdom tog prometa program pripremi dva dodatna povezana prometa u zalihama - **izdavanje sa skladišta i izdavanje stranci**.

Na **izdavanju sa skladišta** zalihe se razduže **po normativu**:

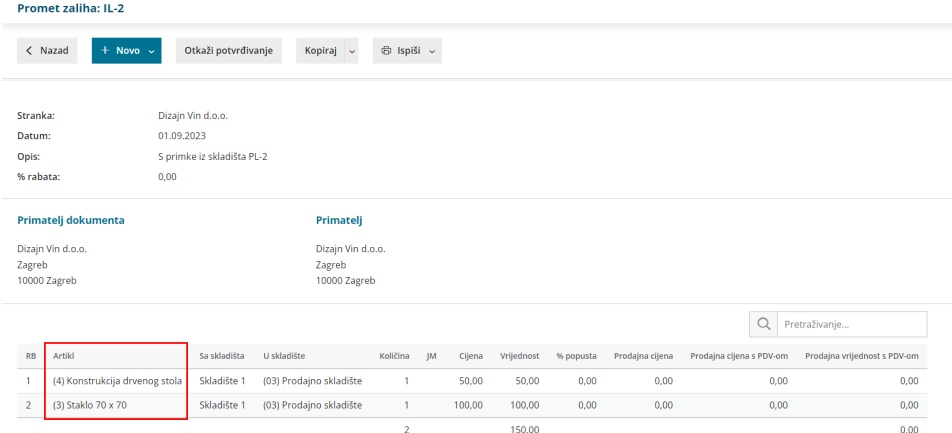

A na **izdavanju stranci** zalihe se razduže **po proizvodu**:

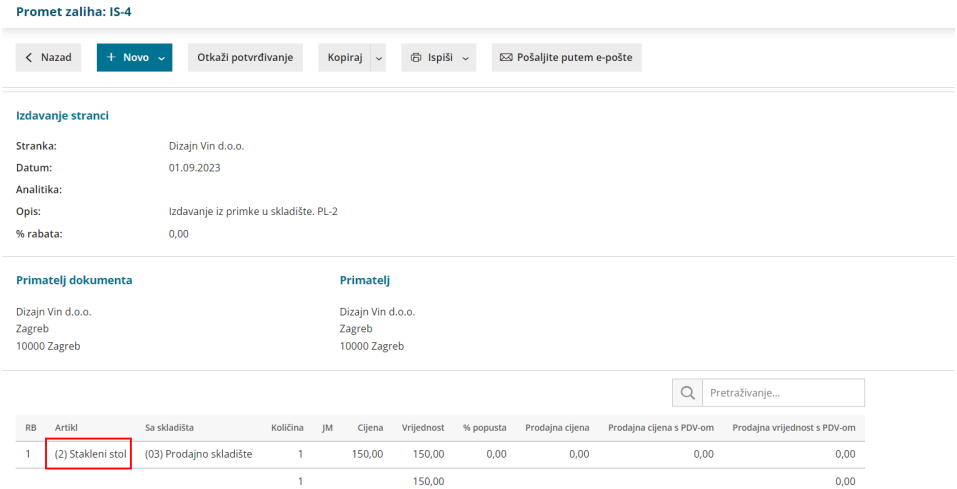

Ako na postavkama artikla nije uključena navedena funkcionalnost, na oba će se prometa izdavanja zalihe razdužiti po proizvodu.